## **Alle Protokolle online**

Direkt verfügbar

nach Ende der Prüfung unter:

[https://www.equestrian-hub.com](https://www.equestrian-hub.com/)

Neu: Einloggen mit dem FN NeOn Login

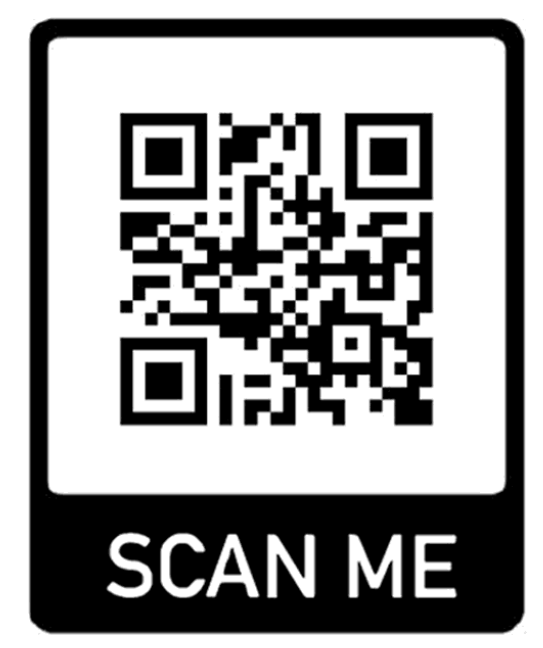

Öffnen sie dafür ihr Profil unter [www.equestrian-hub.com](http://www.equestrian-hub.com/) und

bestätigen ihre FN NeOn Login Daten. Bei Fragen: support@blackhorse-one.com

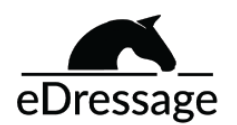

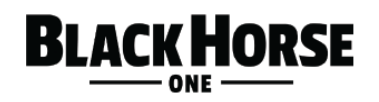